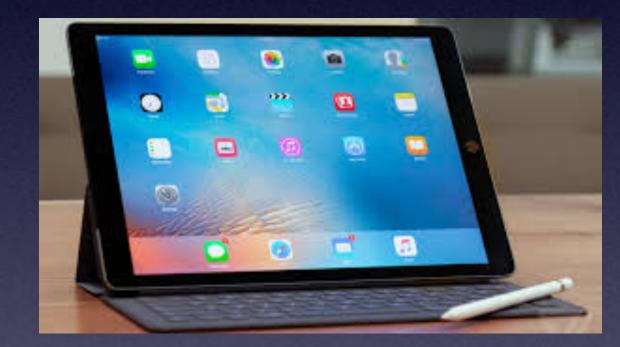

# iPhone & iPad Basics\*

# December For The

Library

# Welcome

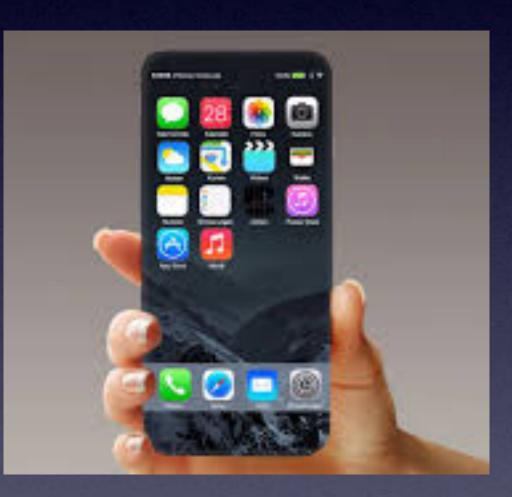

\*A class for all levels of understanding!

### "Tom, What Are You Going To **Teach On Today?"**

#### A wide range of topics!

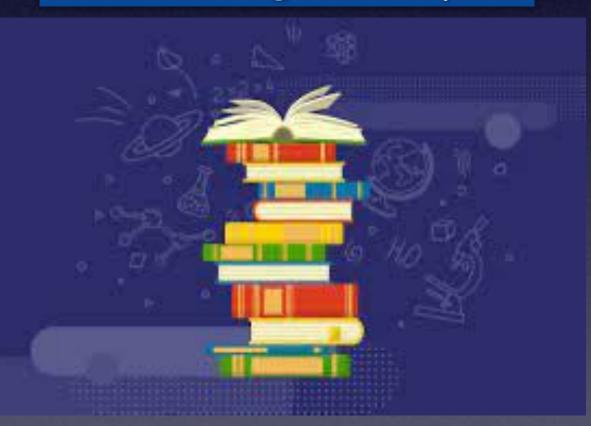

There isn't one topic! That would interest each person today.

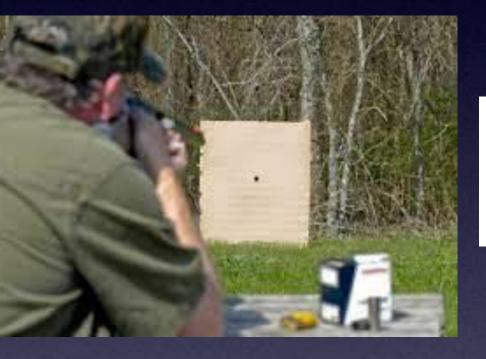

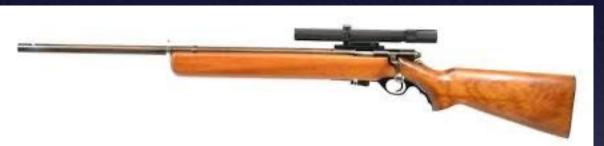

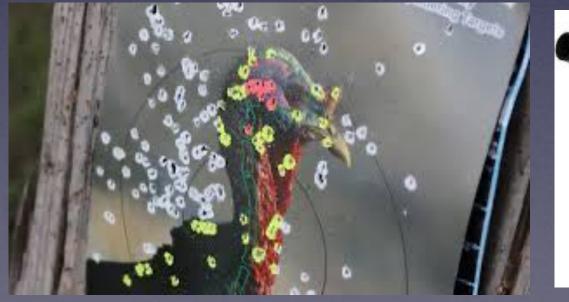

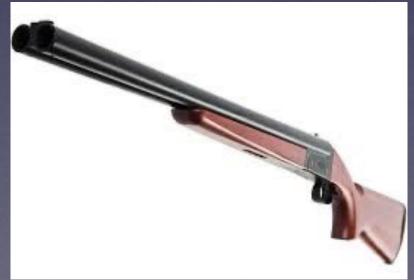

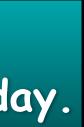

# Call, Text, Email Me Don't Hesitate!!!!!

tommillermachelp.com

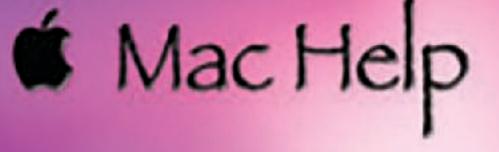

Tom Miller

### tdmill@me.com 325-518-6662

My web site is on the top of my business card. Use the Web address to see the slides that I present today!

\*Call me anytime as long as you do not begin the conversation with, "I know this may be a dumb question..."

#### Tom Miller Mac Help

iPhone, iPad, Apple Watch and Mac Help

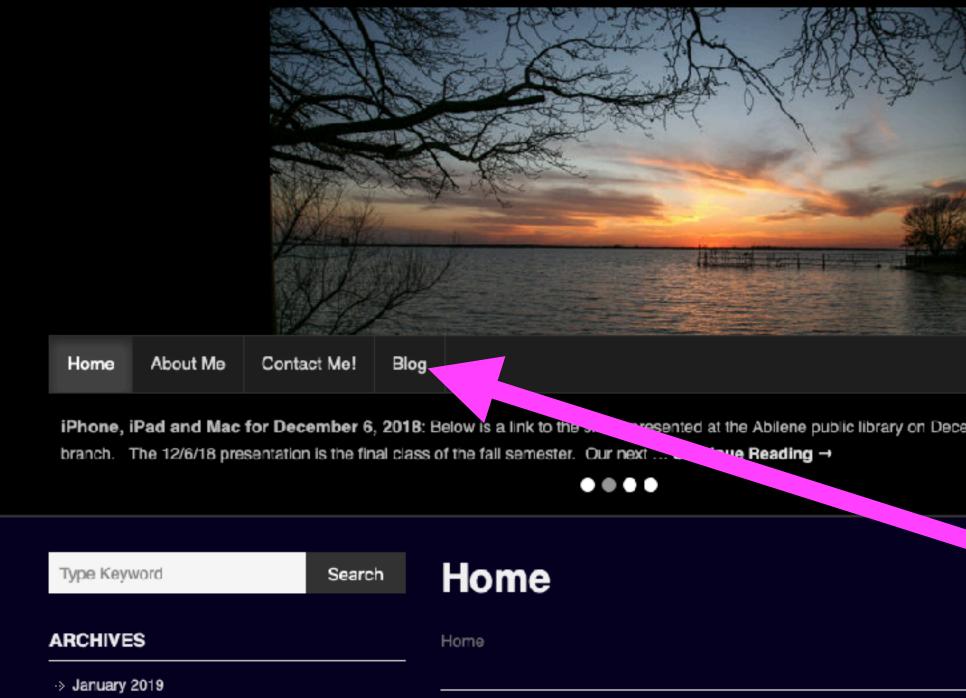

This is a learning class...somethings may be new to you. Learning (a foreign language) is not easy.

### My Slides Are Available. Go to tommillermachelp.com and click on "Blog".

Type Keyword

Search

### tommillermachelp.com

sented at the Abilene public library on December 6, 2018, Mockingbird

Look for "Blog"!

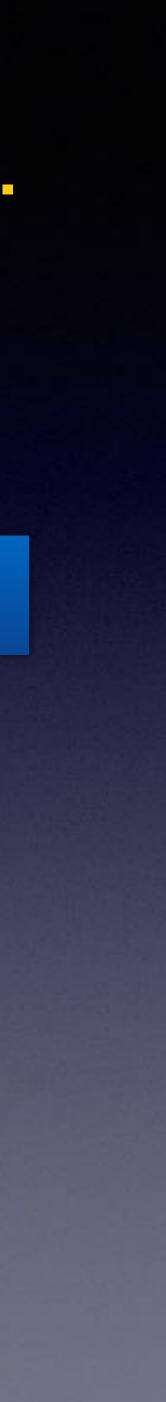

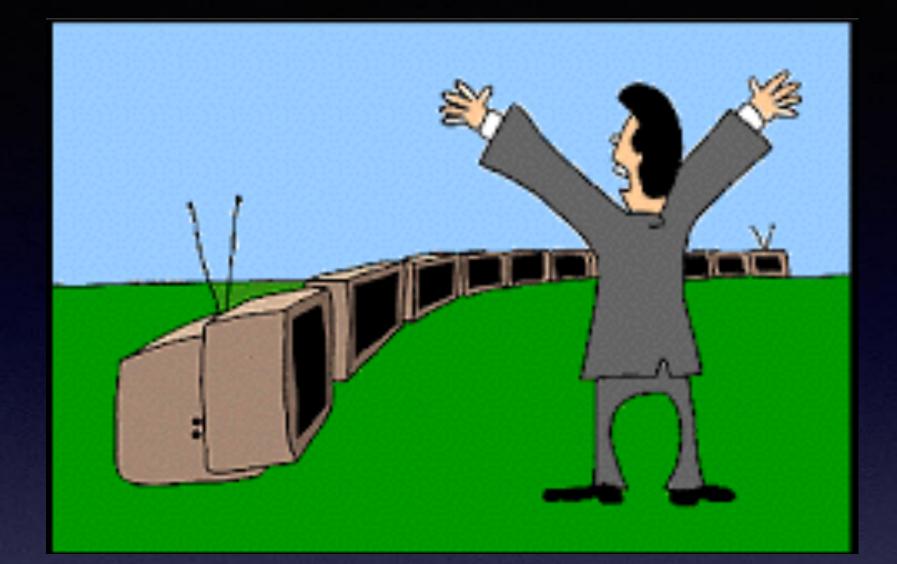

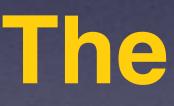

"This Is My iPhone!

t's The Best Device Of Its Kind **On The Planet!** 

### Calendar For December 2023!

# December 2023

| SUN | MON | TUE                     | WED | THU | FRI | SAT |
|-----|-----|-------------------------|-----|-----|-----|-----|
|     |     |                         |     |     | 1   | 2   |
| 3   | 4   | <b>N</b> 0 <sup>5</sup> | 6   | 7   | 8   | 9   |
| 10  | 11  | <b>N</b> Q <sup>2</sup> | 13  | 14  | 15  | 16  |
| 17  | 18  | *19                     | 20  | 21  | 22  | 23  |
| 24  | 25  | NQ 6                    | 27  | 28  | 29  | 30  |
| 31  |     |                         |     |     |     |     |

Red starthe library.

Blue star-Rose Park.

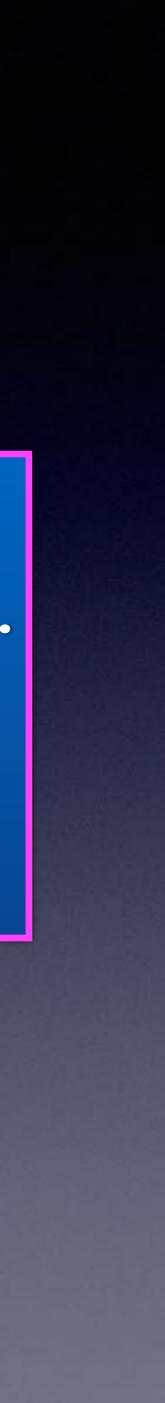

#### 3:41 🔉

**C** General Software Update Off

### iOS 17.2

Apple Inc. 1.49 GB

This update introduces Journal, an all-new way to reflect on life's moments and preserve your memories. This release also includes Action button and Camera

#### Learn more...

#### Update Now

#### Update Tonight

If you select Update Tonight, iPhone will try to update when the device is locked and the battery has enough charge.

3:43 🔊 **Contract Software Update** Automatic Updates On Beta Updates Off

iOS 17.2

Apple Inc.

About 11 seconds remaining

This update introduces Journal, an all-new way to reflect on life's moments and preserve your memories. This release also includes Action button and Camera

Learn more...

...I 🗢 🖬

# Don't Be Left Behind

### Are You Worried About Bringing Devices Together?

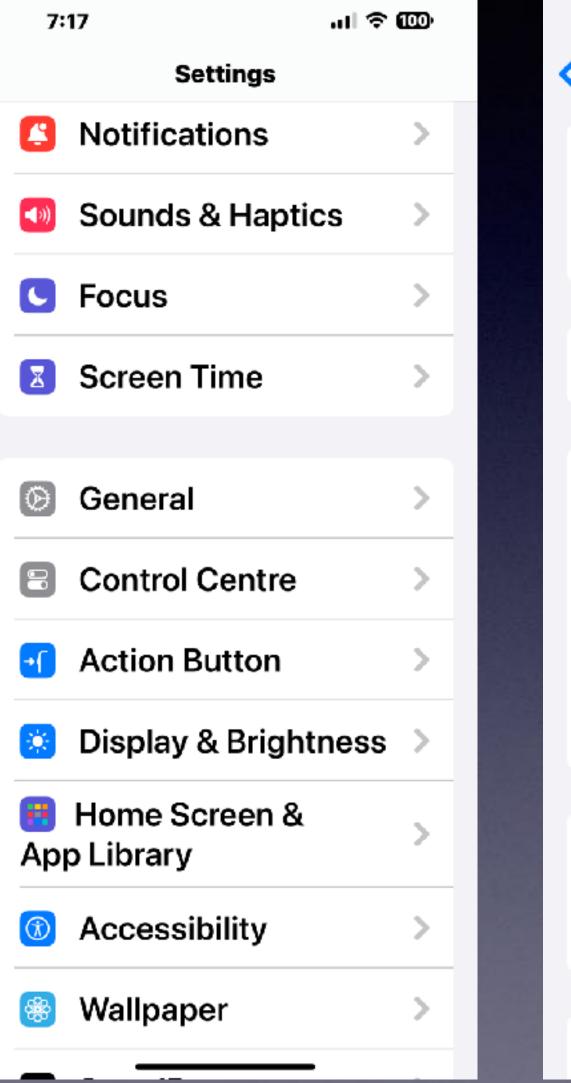

| 7:17 🗲          |     |
|-----------------|-----|
| Settings Gen    | era |
| About           |     |
| Software Upda   | ate |
|                 |     |
| AppleCare & V   | Va  |
|                 |     |
| AirDrop         |     |
| AirPlay & Han   | doi |
| Picture in Pict | ure |
| CarPlay         |     |
|                 |     |
| iPhone Storag   | е   |
| Background A    | pp  |
|                 |     |
| Date & Time     |     |

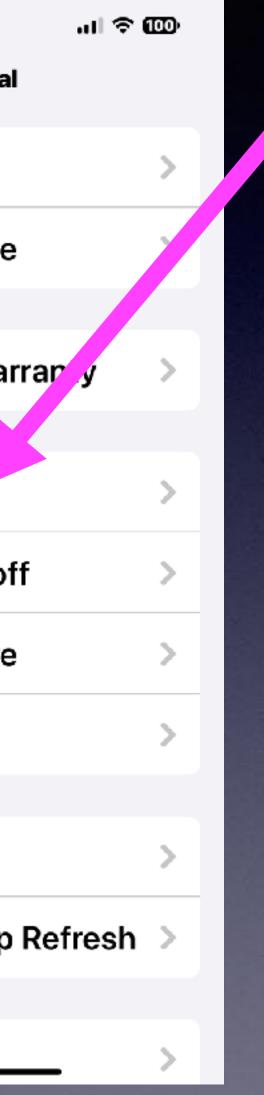

| 7:17                                                                                                    | al 🗢 🚥                                           |
|----------------------------------------------------------------------------------------------------|--------------------------------------------------|
| General AirDro                                                                                                    | 9p                                               |
| <b>Receiving Off</b>                                                                                                    |                                                  |
| Contacts Only                                                                                                    | ~                                                |
| Everyone for 10                                                                                                    | Minutes                                          |
| AirDrop lets you sh<br>with people nearby<br>discoverable in AirI<br>from everyone or or<br>your contacts. Abo<br>Privacy | . You can be<br>Drop to receive<br>nly people in |
| START SHARING B                                                                                                    | Y                                                |
| Bringing Device<br>Together                                                                                               | s                                                |
| Easily swap numbe<br>NameDrop, share p<br>more by holding the<br>iPhone close to and                                      | hotos and<br>e top of your                       |
| OUT OF RANGE                                                                                                    |                                                  |

4:06

.ul 🗢 🖽

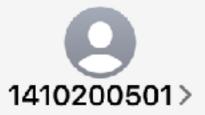

Text Message Today 3:28 PM

FRM:FFIN Support MSG:We notice a suspicious \$631.3 debit on your card, if this was not you click: https://uksafedeposit.com/ firstfinancial to cancel

The sender is not in your contact list.

**Report Junk** 

Ţ

Text Message

+

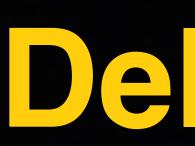

SCAM ALERI 

# Delete and Ignore!

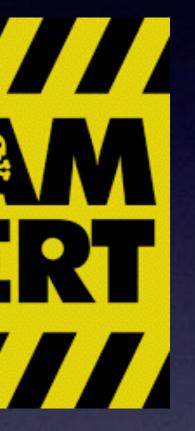

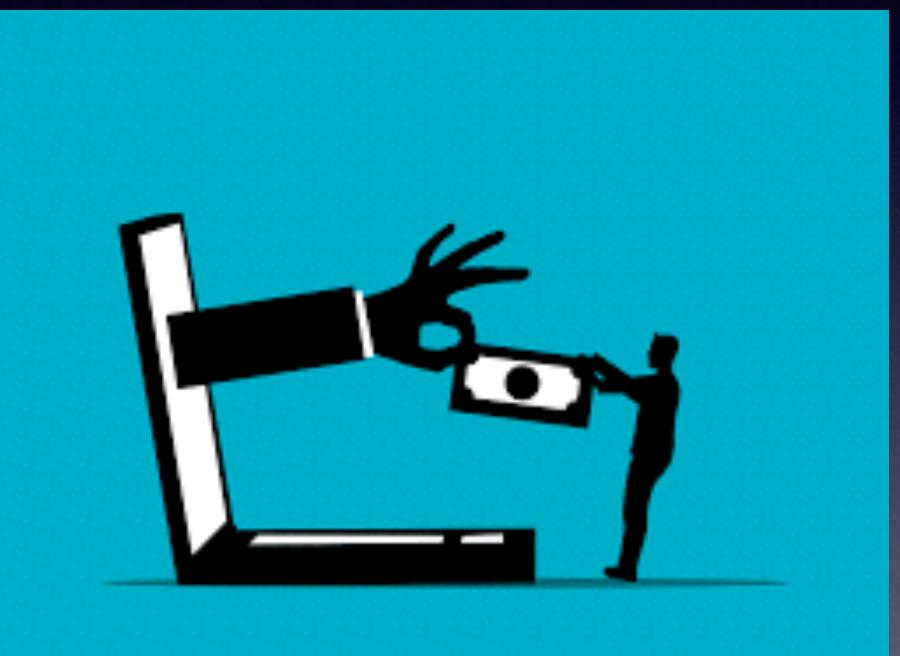

# How To Spot A Scam?

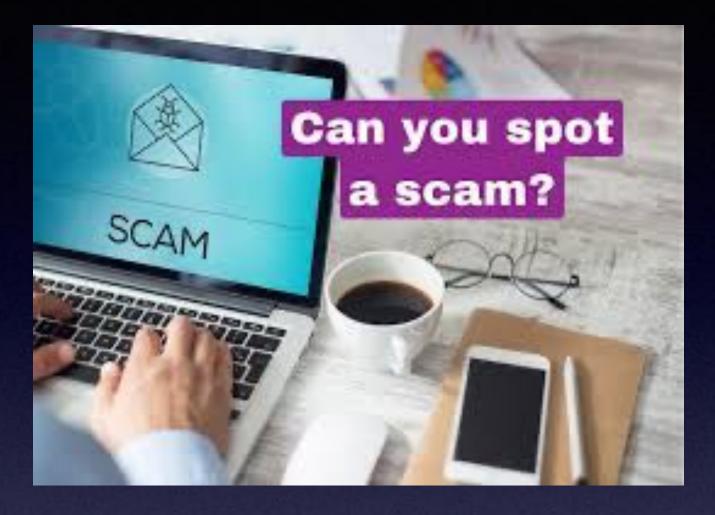

You are required to send money upfront to receive a prize.

You are a contacted at out of the blue.

You are asked to send money via wire transfer.

You are asked to provide personal info.

You are asked for financial info.

You are asked to act quickly.

You are asked to keep it a secret.

You are speaking with a person with a foreign accent.

It sounds too good to be true.

# Check Your iPhone (iPad) Storage!

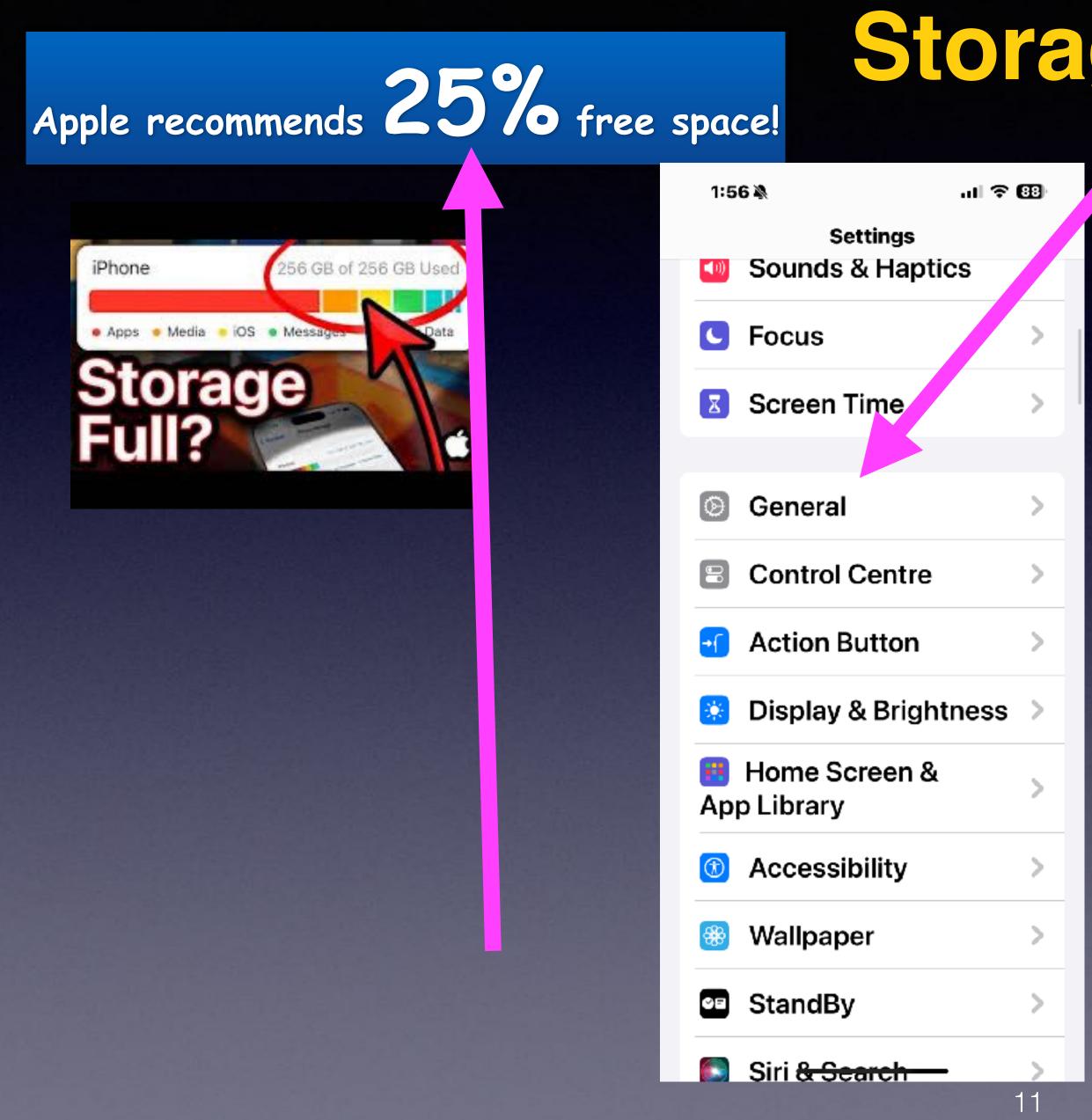

| 1:56 🔊             | al 🕈 🕮 |
|--------------------|--------|
| Settings General   |        |
| About              | >      |
| Software Update    | >      |
|                    |        |
| AirDrop            | >      |
| AirPlay & Handoff  |        |
| Picture in Picture | >      |
| CarPlay            | >      |
|                    |        |
| iPhone Storage     | >      |
| Background App Ref | resh > |
|                    |        |
| Date & Time        | >      |
| Keyboard           | >      |
|                    |        |

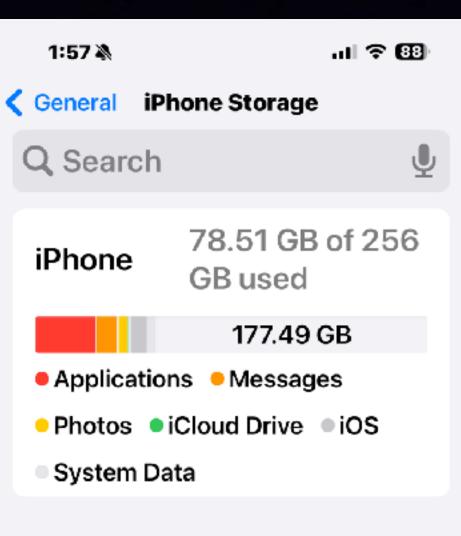

#### RECOMMENDATIONS

| Ą   | Offload   |  |
|-----|-----------|--|
| Unu | ised Apps |  |

Enable

Save up to 10.19 GB. Automatically offload unused apps when you're low on storage. Your documents and data will be saved.

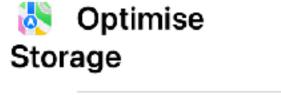

Enable

Covo up to 152 / MP

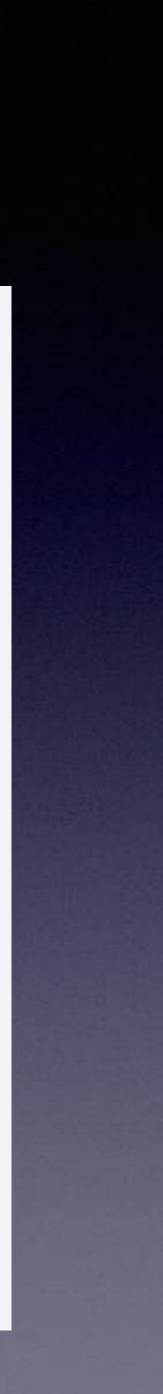

### Free Up iPhone Space! By Deleting <u>Voicemails</u>!

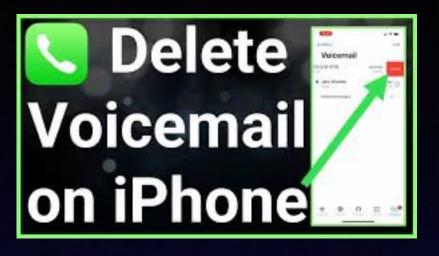

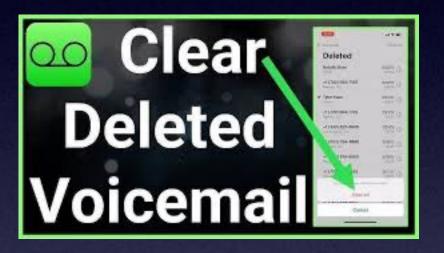

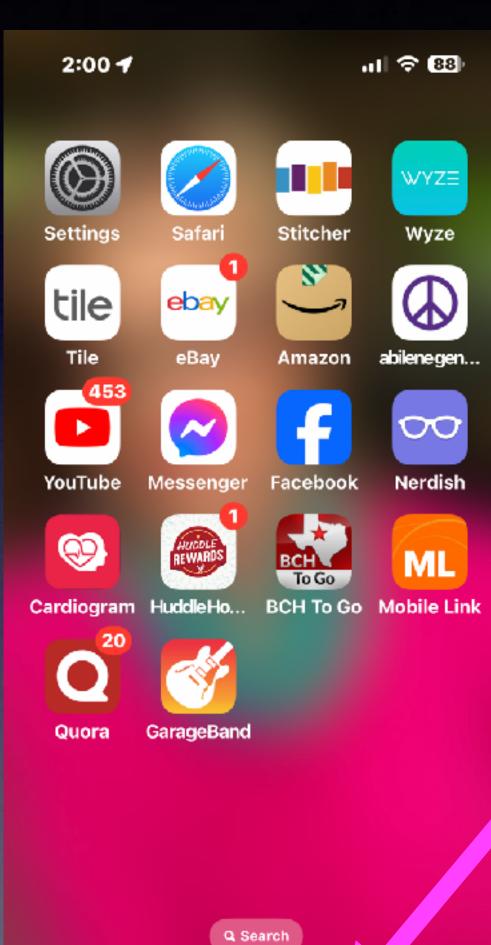

| 2:00 ¥                                    | N       |          | att    | <b>२ 8</b> 8 | Þ                 |  |
|-------------------------------------------|---------|----------|--------|--------------|-------------------|--|
| Edit                                      | ١       | Voicemai | I 0    | Feeti        | ng                |  |
| Beck<br>Eddie<br>phone                    | Edw     |          |        | (            | ì                 |  |
| <b>11/28/</b><br>00:29                    |         |          |        |              |                   |  |
| <b>John</b><br>phone<br>11/22/<br>00:58   | 22      | /er      |        | (            | ì                 |  |
| <b>Pat D</b><br>phone<br>11/21/3<br>01:01 |         | sey      |        | (            | <b>i</b>          |  |
| <b>Greto</b><br>phone<br>11/14/3<br>01:11 | )       | at High  | land   |              | ى                 |  |
| Delete                                    | ed Mes  | sages    |        | 12           | >                 |  |
| Blocke                                    | ed Mes  | ssages   |        |              | >                 |  |
| Favourites                                | Recents | Contacts | Keypad | Voice        | <b>O</b><br>amail |  |

| 2:00 🕈                                              |                          | al ବ 📴           |
|-----------------------------------------------------|--------------------------|------------------|
| Voicemail                                           | Deleted                  | Clear All        |
| <b>+1 (219)</b><br>Saint John<br>Thursday<br>00:24  | <b>294-757</b> 2<br>, IN | 2                |
| <b>+1 (307)</b><br>Cheyenne,<br>Thursday<br>00:02   | <b>650-214</b><br>WY     | 8 <u>i</u>       |
| <b>+1 (863)</b><br>Lakeland, F<br>Wednesda<br>01:22 |                          | 8 (i)            |
| <b>+1 (609)</b><br>Woodbine,<br>Monday<br>00:24     | <b>701-746</b><br>NJ     | 1 (i)            |
| <b>Mike Mui</b><br>mobile<br>12/2/23<br>00:13       | rphey                    | i                |
| avourites                                           | Contacts                 | Keypad Voicemail |

### Magnify VS. Enlarge Using Your iPhone!

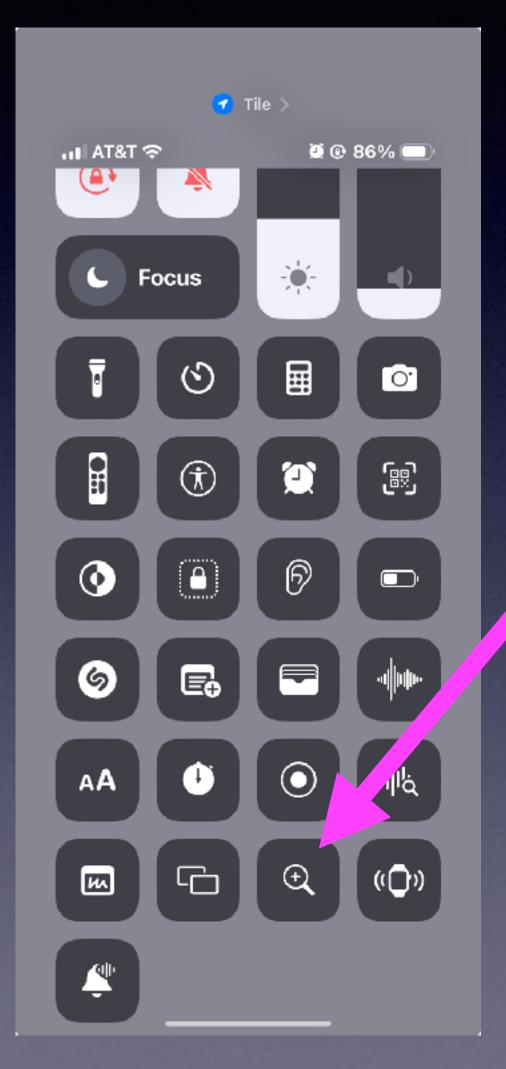

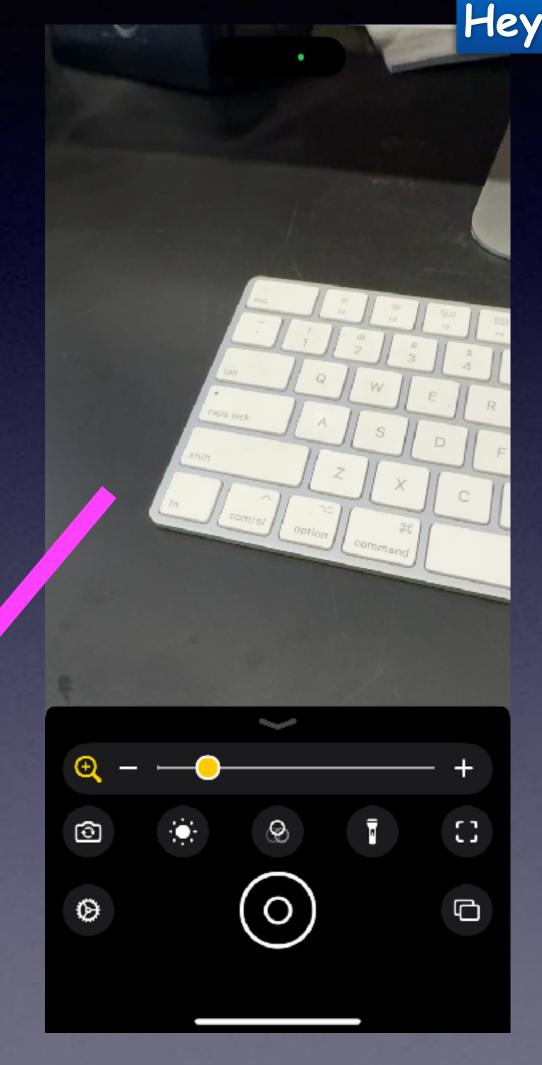

#### Hey Siri, open the magnify app!

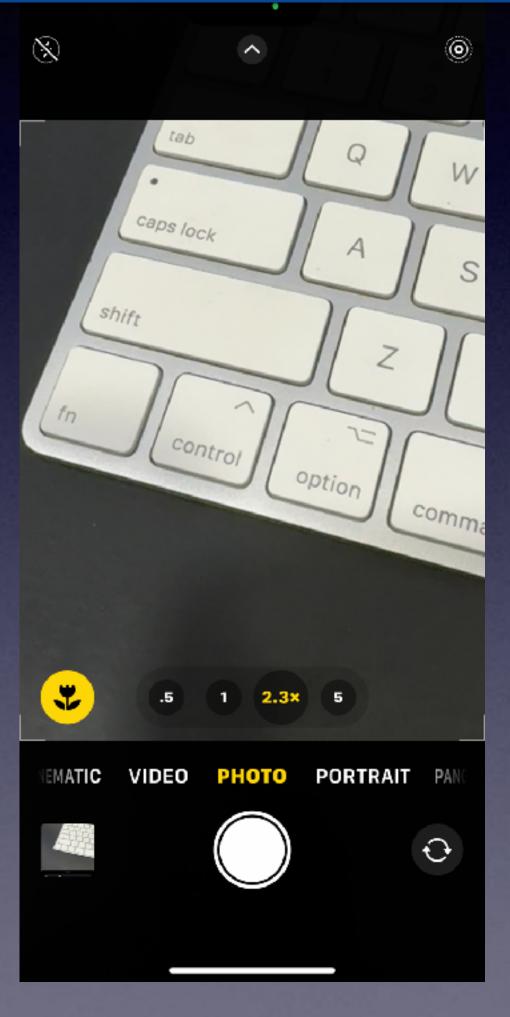

"Zoom" or "enlarge" magnifies the entries screen. Magnifier uses the camera as a magnifying glass.

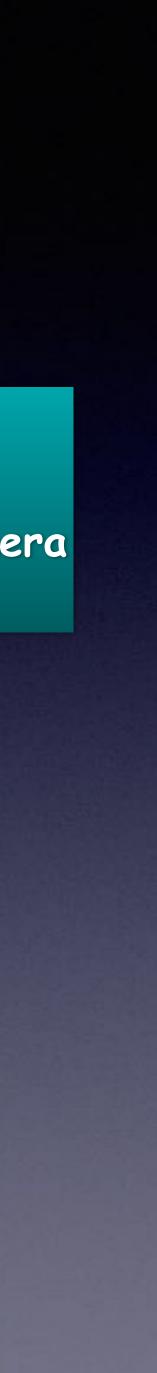

# Take and Make Better Photos!

| 9:04 🕈 👘                               | il ? 98) |
|----------------------------------------|----------|
| Settings Camera                        |          |
| <b>Record Video</b><br>1080p at 30 fps | >        |
| Record Slo-mo<br>720p at 240 fps       | >        |
| Record Cinematic<br>1080p at 30 fps    | >        |
| Formats                                | >        |
| Preserve Settings                      | >        |
| Record Stereo Sound                    |          |
| Use Volume Up<br>for Burst             |          |
| Scan QR Codes                          |          |
|                                        |          |

| 9:05                                                                                |                                                                                          | al ବ 93                           |
|-------------------------------------------------------------------------------------|------------------------------------------------------------------------------------------|-----------------------------------|
| Camera                                                                              | Record Video                                                                             | D                                 |
| 720p H                                                                              | D at 30 fps                                                                              |                                   |
| 1080p                                                                               | HD at 30 fp                                                                              | s                                 |
| 1080p                                                                               | HD at 60 fp                                                                              | S                                 |
| 4K at 2                                                                             | 4 fps                                                                                    |                                   |
| 4K at 3                                                                             | 0 fps                                                                                    |                                   |
| 4K at 6<br>Efficien                                                                 | 0 fps (High<br>Icy)                                                                      | ~                                 |
|                                                                                     | e video will al<br>ith 1080p HD                                                          | 2                                 |
| approxim<br>• 60 MB v<br>(space sa<br>• 130 MB<br>fps (defa<br>• 175 MB<br>fps (smo | with 720p HD<br>aver)<br>with 1080p H<br>ult)<br>with 1080p H<br>other)<br>with 4K at 24 | at 30 fps<br>ID at 30<br>ID at 60 |

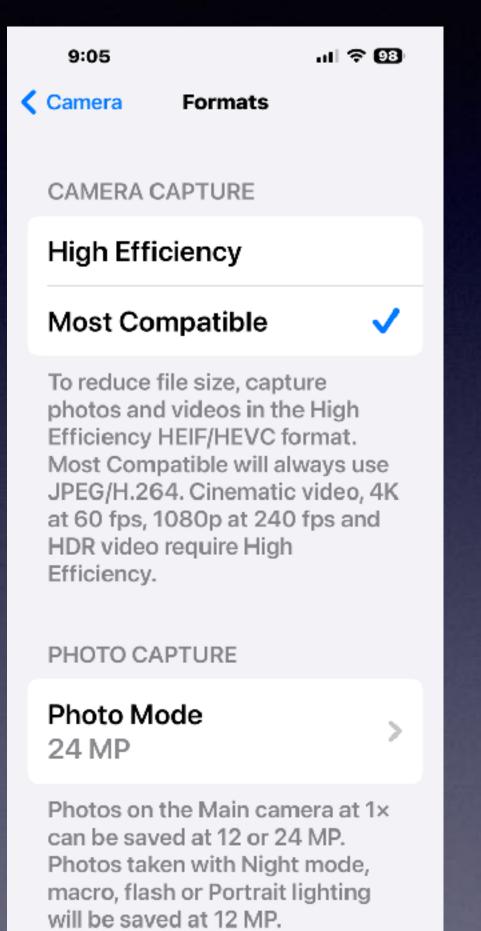

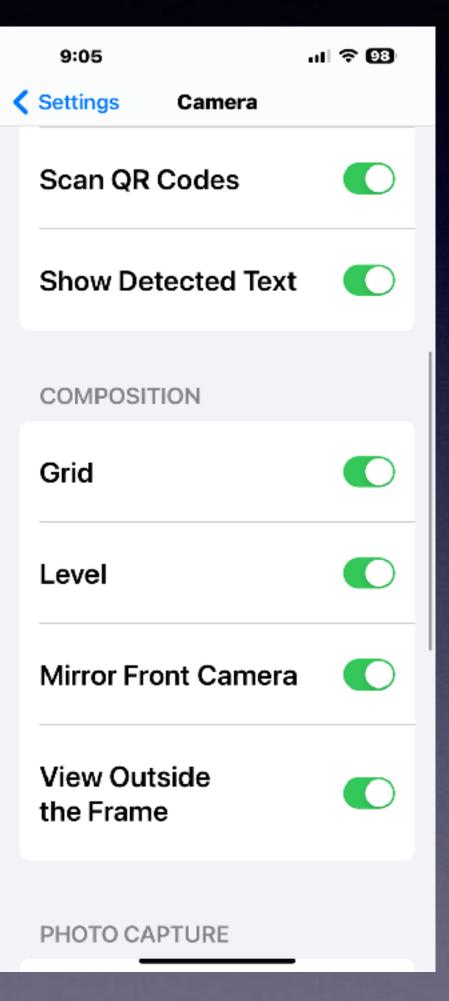

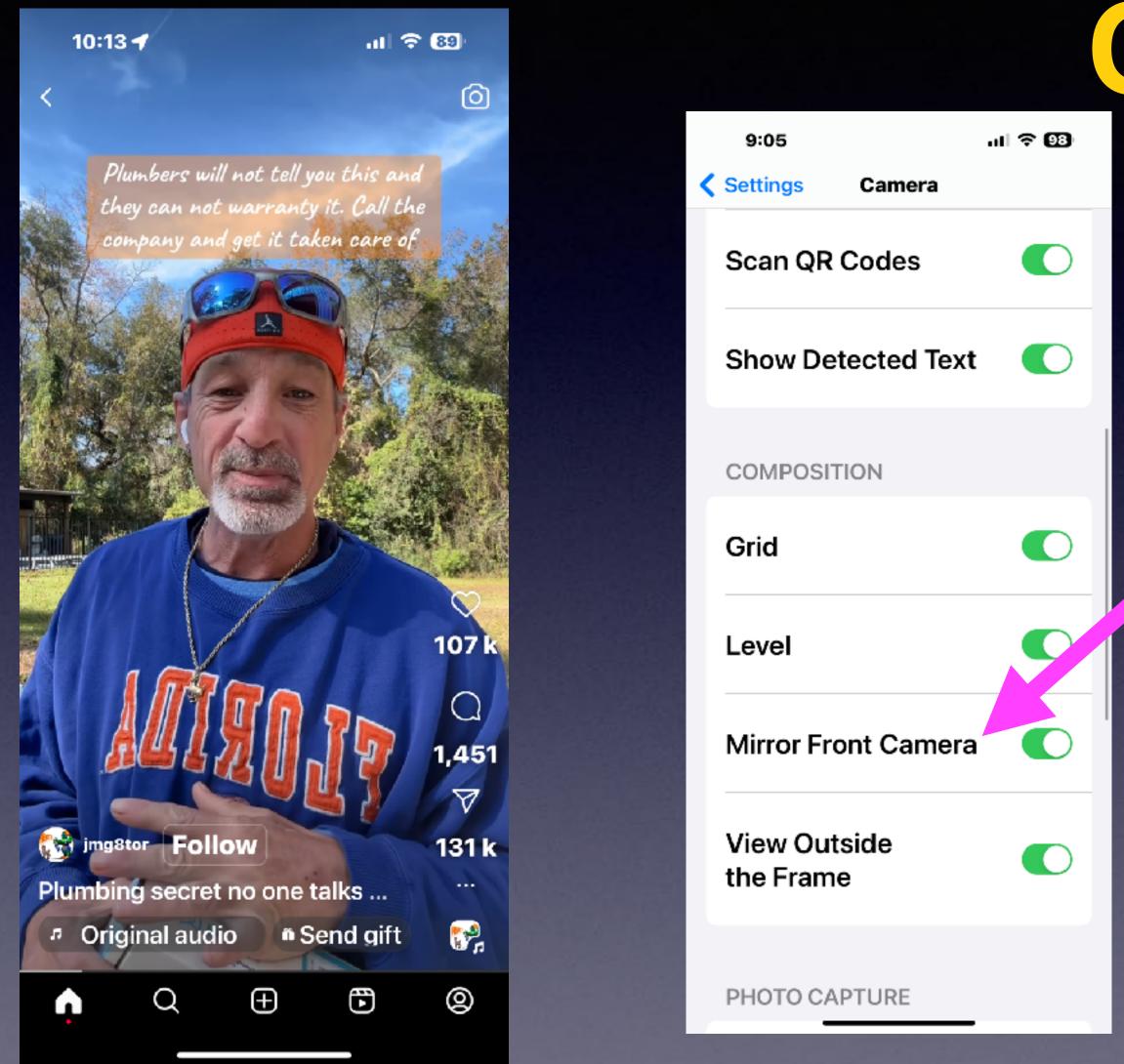

# Reverse Image Corrected!

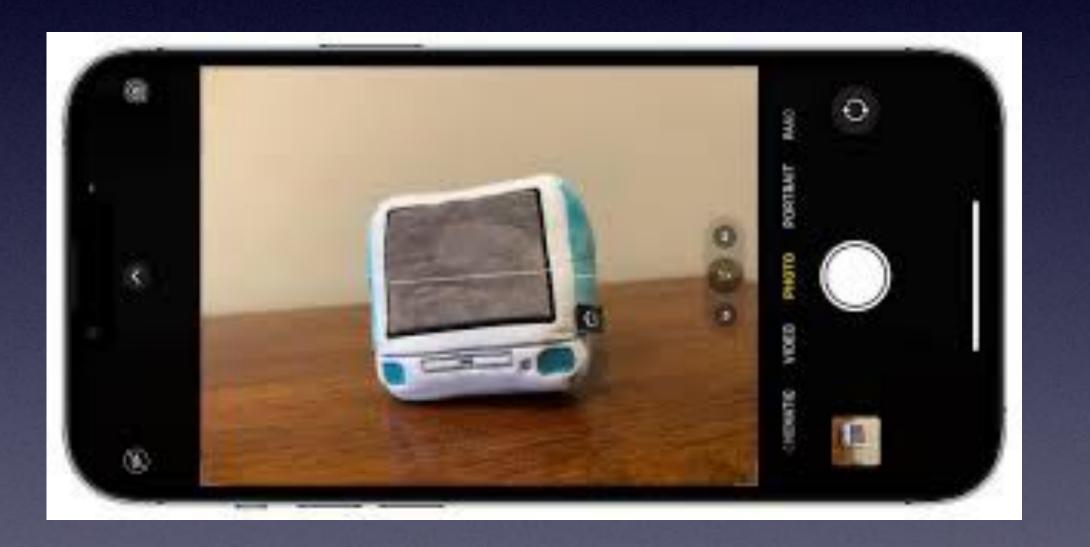

# Make Sure Your Photos Are Leve

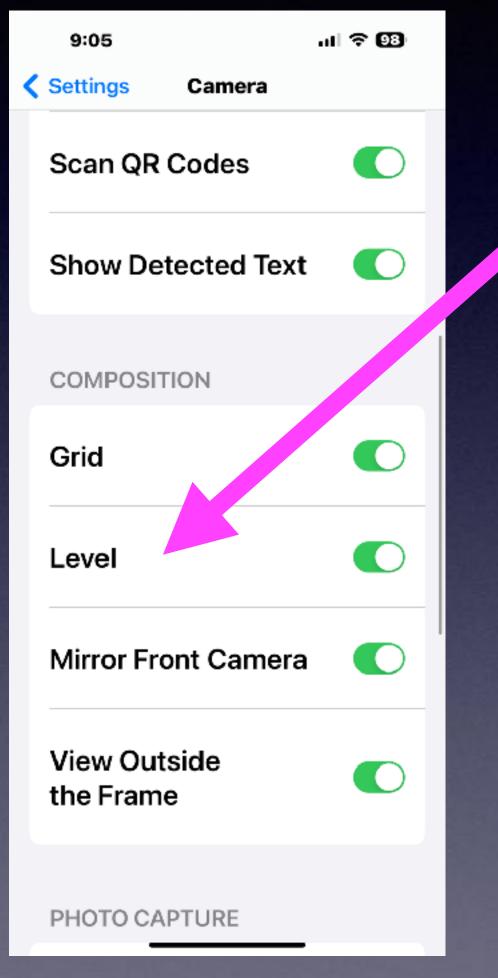

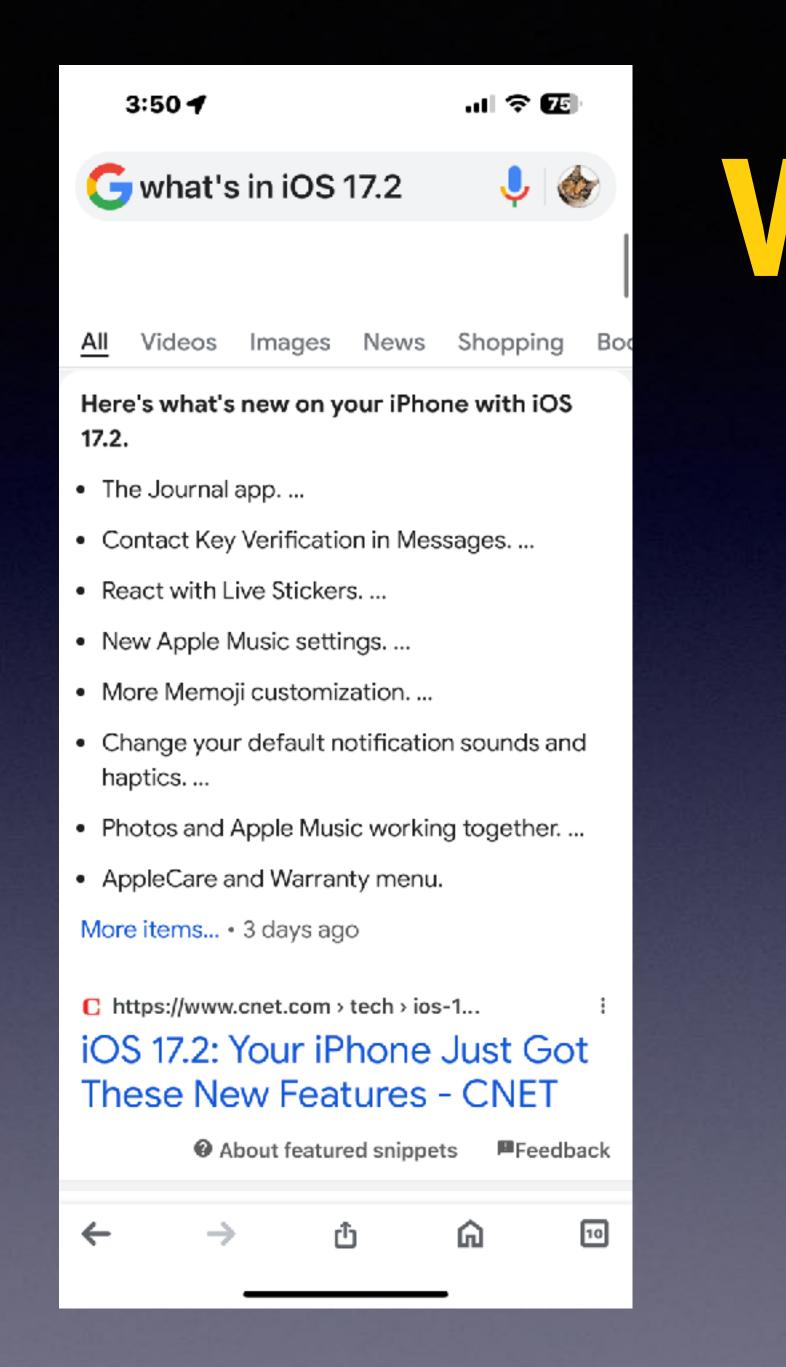

# What's In iOS 17.2.

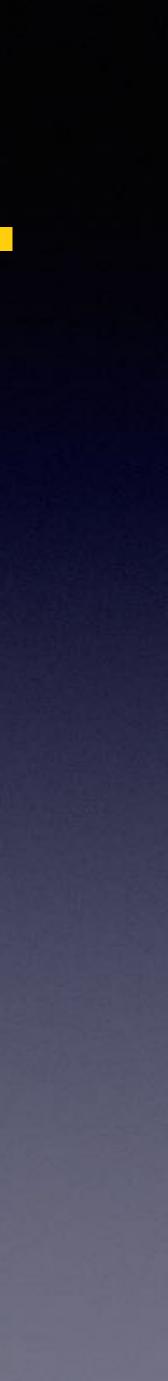

### Your iPhone Can Answer Calls Hands Free!

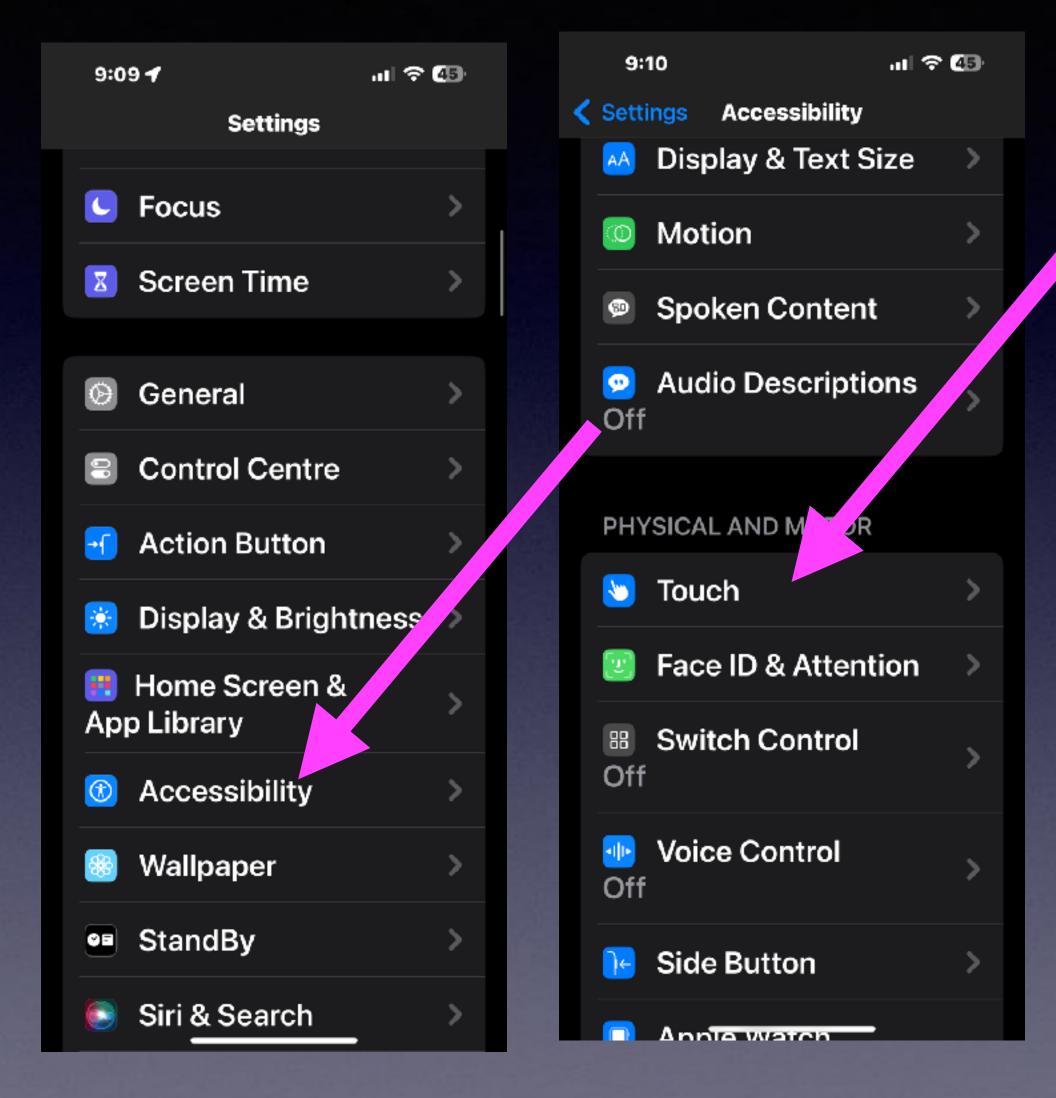

#### 9:10

Accessibility Touch

emergency alerts.

Prevent Lock to

Prevent the side but

ending the current

End Call

vibration on your iPhone will be

earthquake, tsunami and other

disabled, including those for

ad 🗢 🖅

ul 🔶 45

 $\checkmark$ 

**Call Audio Routing** 

#### Automatic

9:10 **1** 

#### Bluetooth Headset

#### Speaker

Call audio routing determines where audio will be heard during a phone call or FaceTime audio

#### Auto-Answer Calls Off

Call Audio Routing Automatic

Call audio routing determines where audio will be heard during a phone call or FaceTime audio.

#### Back Tap Off

₁ from

Double- or triple-tap the back of your iPhone to perform actions quickly.

# Back Tap On The Apple Logo!

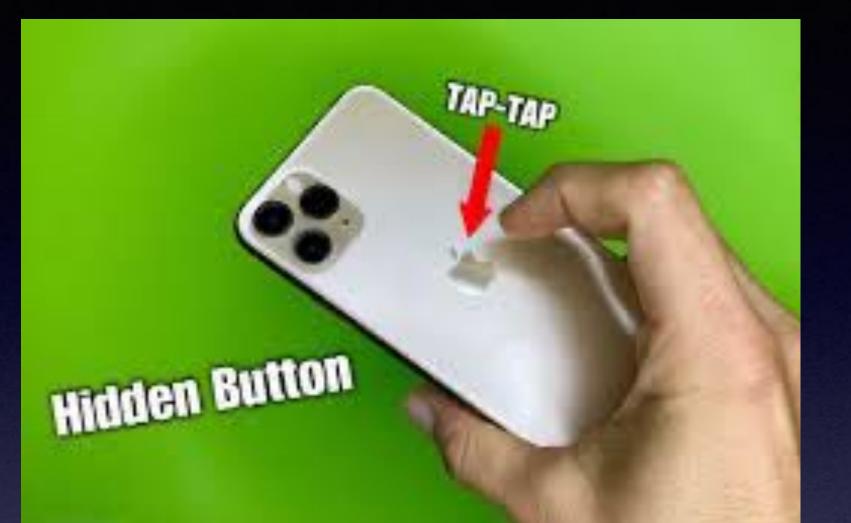

#### 9:17 🕇

Off

or triple-tap the back of Dout your iPhone to perform actions quickly.

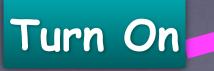

al 🗢 🞯

 $\bigcirc$ 

~

9:18 4

ul 🗢 😏

Accessibility Touch disabled, including those for earthquake, tsunami and other emergency alerts.

#### Prevent Lock to End Call

Prevent the side button from ending the current call.

#### Call Audio Routing

Automatic

Call audio routing determines where audio will be heard during a phone call or FaceTime audio.

#### Back Tap

#### **〈** Touch Back Tap Double Tap Go to Citibank.com

Triple Tap Go to Amazon

# The "Maps" App Will Update!

| 9:20 <b>4</b><br>• Safari | al 🗟 🖽 |
|---------------------------|--------|
| <b>Offline Maps</b>       | ×      |
| Expired Maps              | >      |
| Download New Map          |        |

**Suggested Maps** 

Abilene 152.5 MB · Based on your home

| 9:27 <b>4</b><br>Instagram     | ul 🗟 🚺 |
|--------------------------------|--------|
| Offline Maps                   | ×      |
| Downloaded                     |        |
| Abilene<br>152.5 MB            | >      |
| Abilene 2<br>126.2 MB          | >      |
| Expired Maps<br>1              | >      |
| Download New Map               |        |
| Update All                     |        |
| Last updated just now.         |        |
| Settings                       |        |
| <b>Downloads</b><br>Wi-Fi Only | \$     |
| Automatic Update               | es 💽   |
| Optimise Storage               |        |

### Make Yourself Findable! Share My Location!

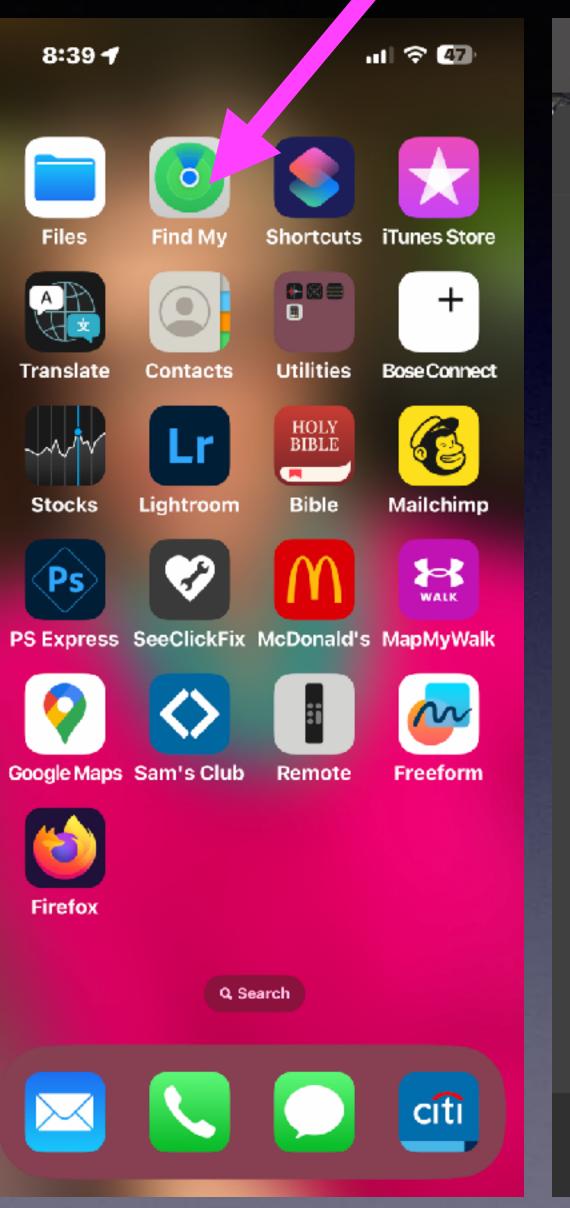

| 8:40 🕇                |             | al 🗢 🖅      |
|-----------------------|-------------|-------------|
| Me                    |             |             |
| <b>My Locat</b>       | tion        |             |
| Loca-<br>tion         | 3848 N I    | Ninth       |
| From                  | This        | s iPhone    |
| Share My              | Location    |             |
| <b>S</b>              |             |             |
| My Locat              | tion via Sa | tellite     |
| Not<br>Avail-<br>able | Learr       | n More<br>> |
|                       |             |             |
| People Dev            | vices Items | Me          |

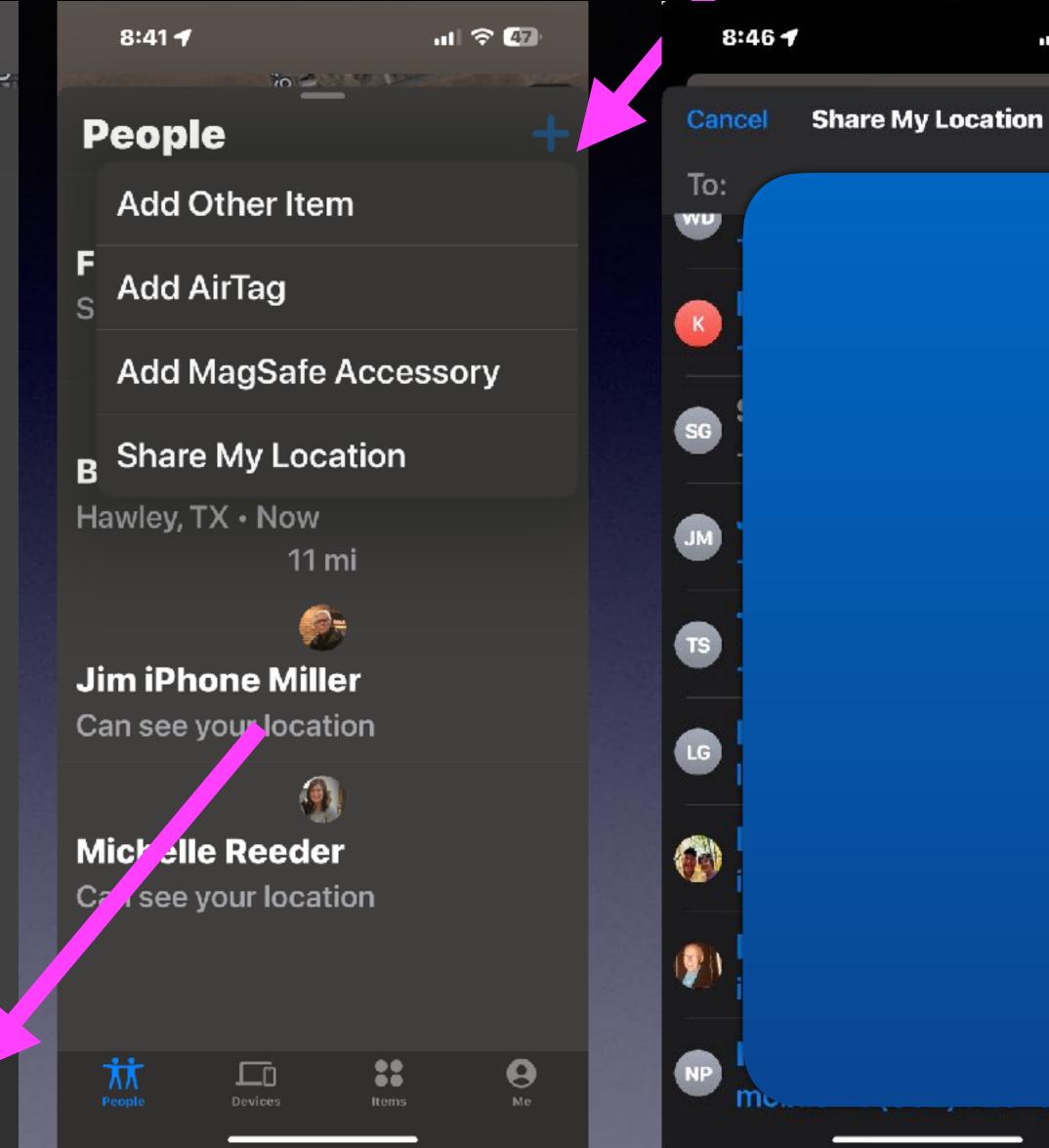

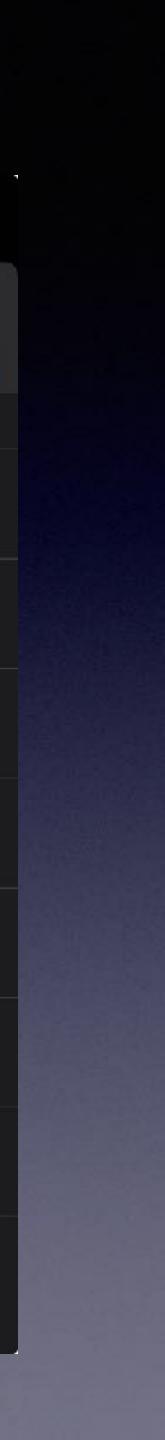

ul 🕆 47

Ŧ

## Edit Or Unsend A Text Message!

| 8:37 <b>- 1</b> at 🗢 🕻               | D) 8:37                    | all 🗢 🚥              | 8:38 ┥                          | u⊫ �           |
|--------------------------------------|----------------------------|----------------------|---------------------------------|----------------|
|                                      |                            |                      | Tom                             | M 🗆 🕄 Miller > |
| • 👍 🕂 🚻 11 ?                         | 🕶 de 🕂                     | HA 17 ?              | versus magni                    |                |
| Your Iphone Class meet<br>tc //rrow? | t<br>Your lpho<br>tomorroy | one Class meet<br>v? |                                 | y 8:17 pm      |
| Reply                                | Reply                      |                      |                                 | es legacy con- |
| Add Sticker                          | Add Sticke                 | r                    |                                 | slate ×        |
| Undo Send                            | Undo Send                  |                      |                                 |                |
| Edit                                 | Edit                       |                      | Detected as Engl<br>Your Iphone | Class more     |
| Сору                                 | Сору                       |                      | German 🗘                        |                |
| Translate                            | Translate                  |                      | Ihre iPhone-<br>trifft sich me  |                |
| Speak                                | Speak                      |                      | Copy Translati                  | ion ြို        |
| More                                 | More                       |                      | Add to Favouri                  |                |
|                                      | _                          |                      | Open in Transl                  | _              |

Edit spelling!

# Change iPhone (iPad) Name!

| 8:49 ul 🤅              | 46 | 8:49                        | ul 🗢 46 |
|------------------------|----|-----------------------------|---------|
| <b>Ceneral</b>         |    | <b>〈</b> General About      |         |
| About                  | >  | Name<br>iPhone              | >       |
| Software Update        | >  | iOS Version                 |         |
| AppleCare & Warranty   | >  | 17.2                        | >       |
|                        |    | Model Name                  |         |
| AirDrop                | >  | iPhone 15 Pro Max           |         |
| AirPlay & Handoff      | >  | Model Number<br>MU663LL/A   |         |
| Picture in Picture     | >  | Serial Number<br>D6CG7777HP |         |
| CarPlay                | >  |                             |         |
|                        |    | Limited Warranty            |         |
| iPhone Storage         | >  | Expires: 10/12/24           | · ·     |
| Background App Refresh |    |                             |         |
|                        |    | Songs<br>0                  |         |
| Date & Time            | >  | Videoc                      | _       |

| 8:50 🕇                  |       | ul 🗢 46 |
|-------------------------|-------|---------|
| General                 | About |         |
| Name<br>TDM' S iP       | hone  | >       |
| iOS Versio<br>17.2      | on    | >       |
| Model Na<br>iPhone 15   |       |         |
| Model Nu<br>MU663LL     |       |         |
| Serial Nur<br>D6CG777   |       |         |
|                         |       |         |
| Limited W<br>Expires: 1 | -     | >       |
|                         |       |         |
| Songs<br>0              |       |         |

Videoc

23

### Should Someone Know My Apple ID,

### My Apple ID Password,

**&** 

### My iPhone Passcode?

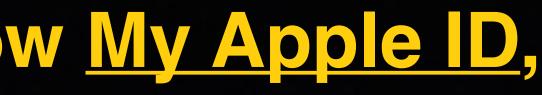

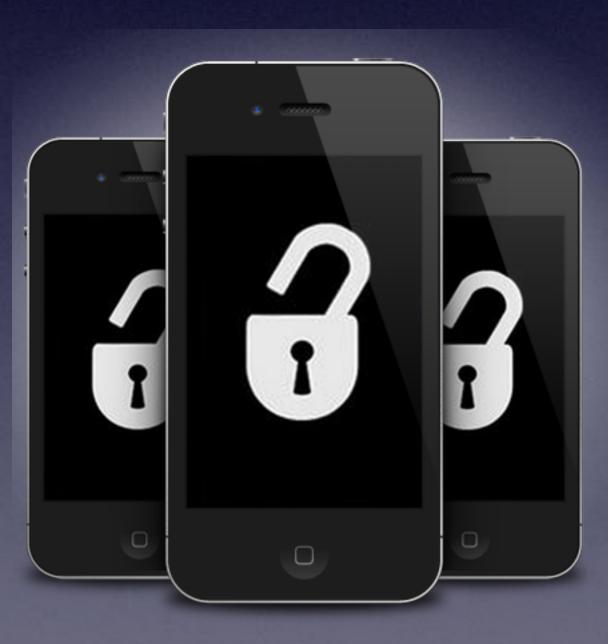

### **Apple Provides A Method Whereby You Can Restore Your iPhone To Its Factory Default settings.**

You will lose all your data!

Apple will help but probably not the way you would like!

> If you can't remember or lose your passcodes or passwords!

### How To Factory Reset Your iPhone!

#### How to factory reset your iPhone, iPad, or iPod touch

Learn how to securely erase information from your iPhone, iPad, or iPod touch and restore your device to factory settings.

> If you also need to securely erase your Apple Watch, you can use these steps to unpair your devices.

#### Back up your device

Make sure to back up your device so that you can restore your data later.

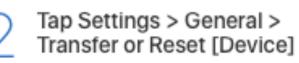

Tap Erase All Content and Settings.

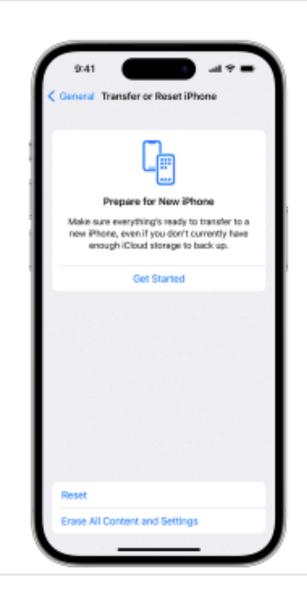

 $\cup$ 

If asked, enter your passcode or Apple ID password

Forgot your passcode or Apple ID password?

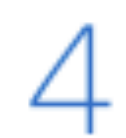

#### Confirm that you want to erase your device

If you have an eSIM, you can choose to erase your eSIM or keep it. If you erase your eSIM, you need to contact your carrier to reactivate your cellular plan.

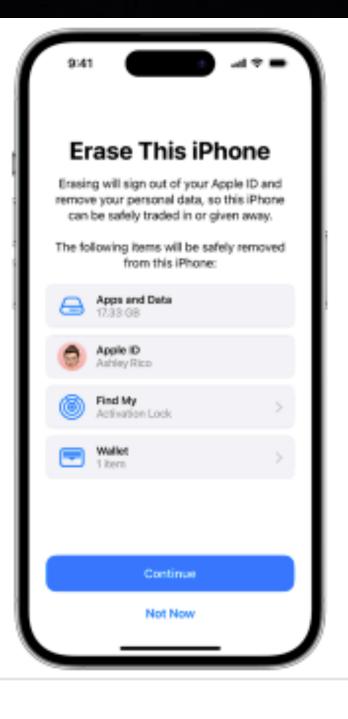

#### Wait for your device to erase

It might take a few minutes to completely erase your data.

#### If you can't erase your iPhone, iPad, or iPod touch

- Learn what to do if you don't remember your passcode for your iPhone, iPad, or iPod touch, or your device is disabled.
- If you forget your Screen Time passcode, you can reset it. Restoring your device using a backup won't remove the Screen Time passcode.

If you still need help, contact Apple Support.

# Will Apple Help Me... I have lost my password(s)!

# They absolutely will not.

#### Apple's prime directive...consider everything as theft!

iforgot.apple.com

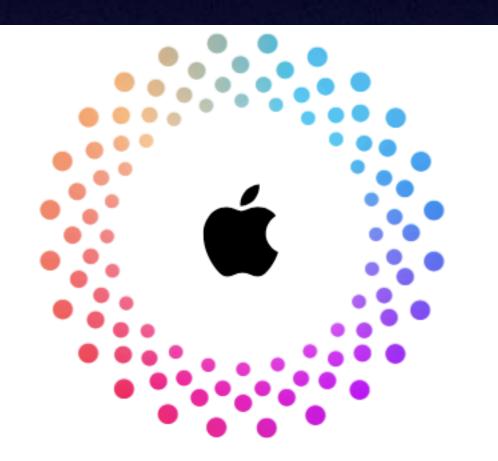

#### Forgot Password?

Verify your account information to reset your password.

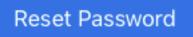

### You Have A Locked iPhone (iPad)!

### If something happens to you...your data will die with you!

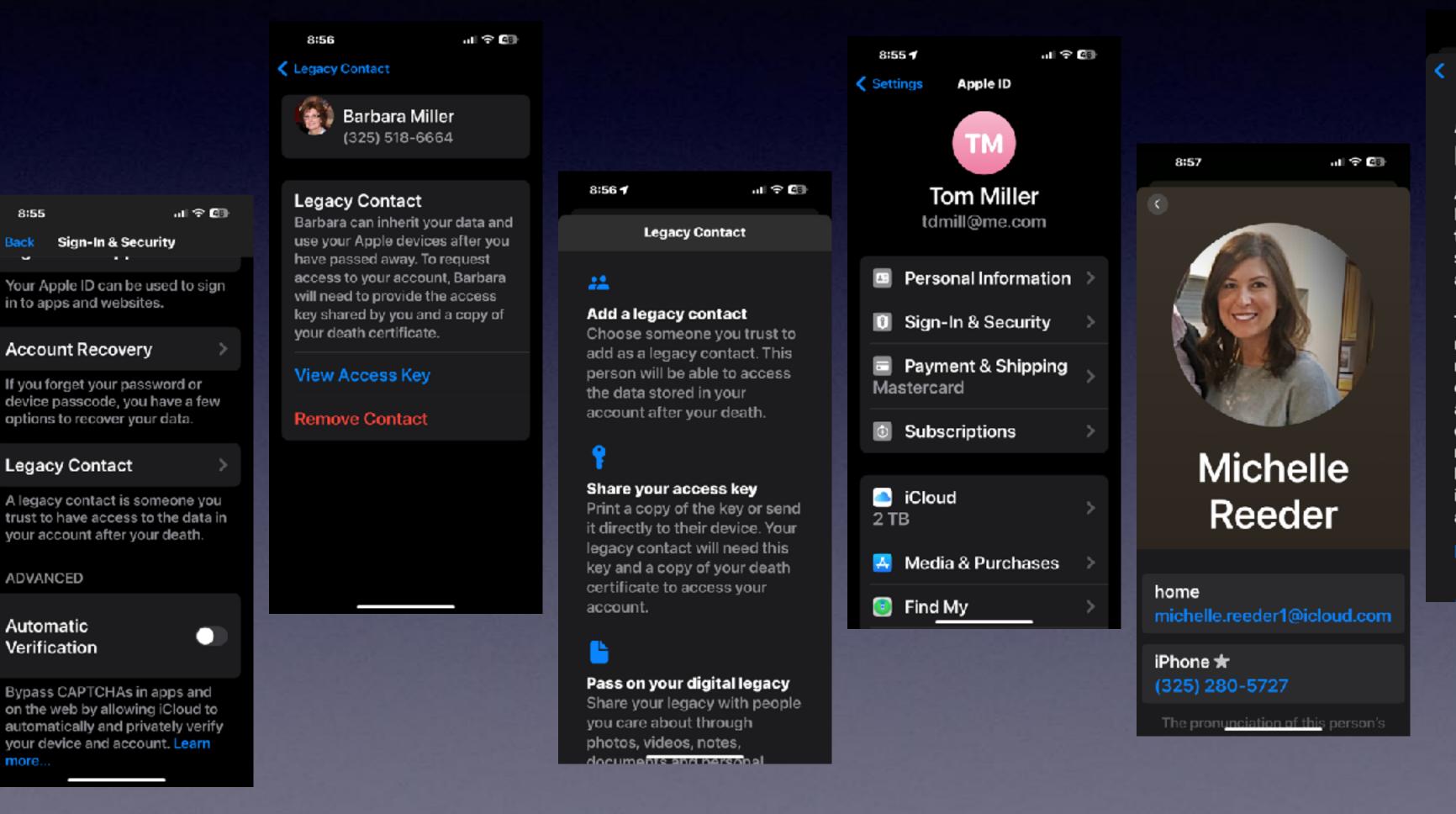

8:55

more...

C Back

#### 8:57 🕇

al 🕆 🖽

#### Access to Your **Digital Legacy**

As your legacy contact, Michelle will be able to access the data stored in your account after your death.

The data in your account may include photos, messages, notes, files, contacts, calendar events, apps you've downloaded, device backups and more. Michelle won't be able to access your iCloud Keychain or any licensed media.

#### Learn more...

#### 8:57 Settings support.apple.com removed for your account.

- 1. Go to Settings, then tap your name.
- 2. Tap Sign-In & Security, then tap Legacy Contact.

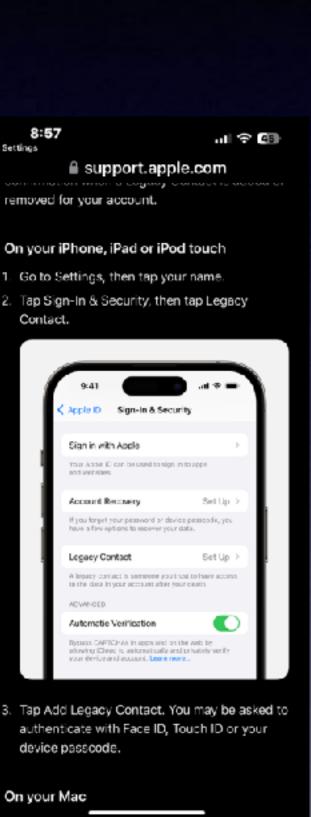

device passcode.

On your Mae

# Add A Legacy Contact!

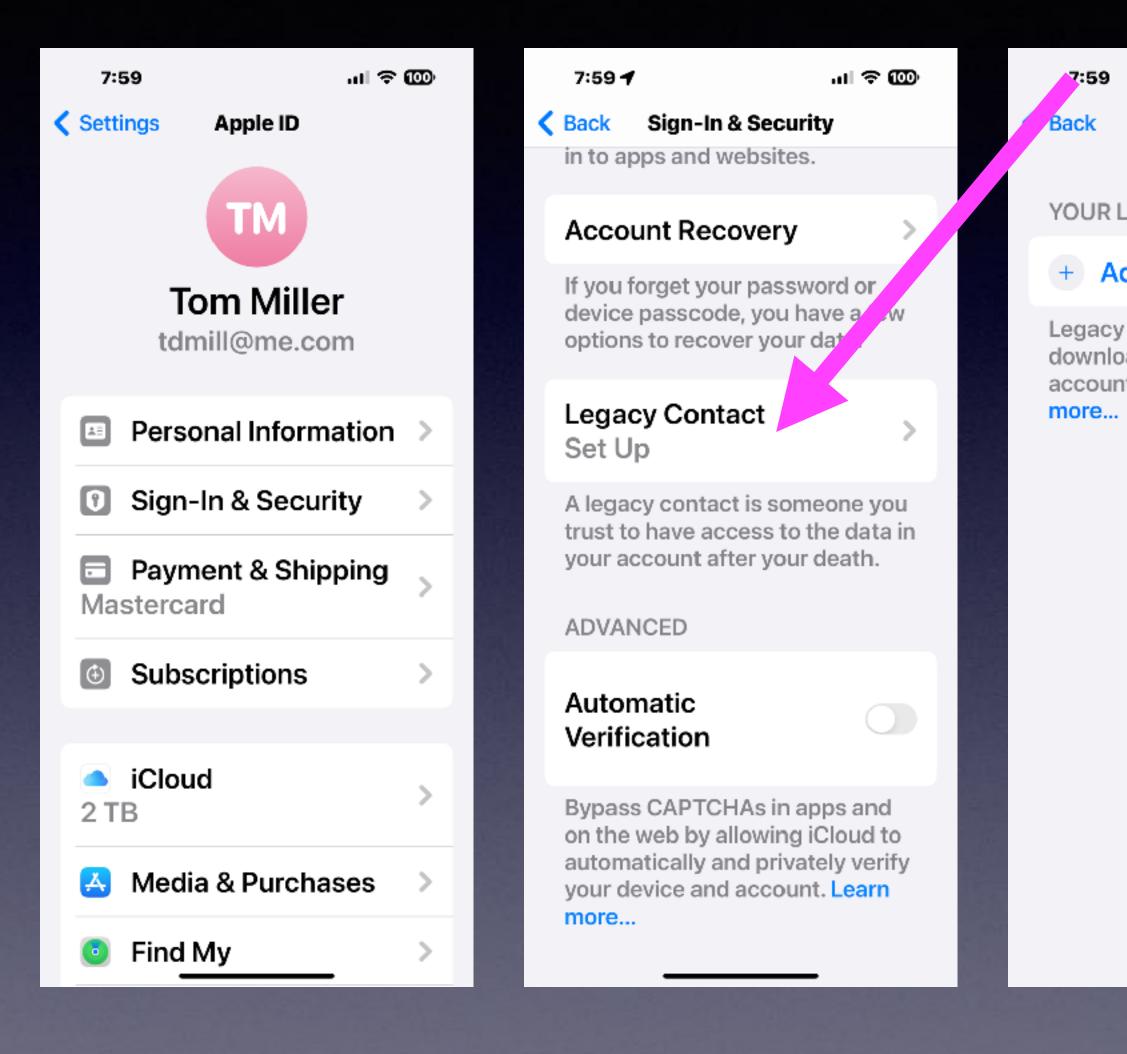

al 🗢 颐

Legacy Contact

YOUR LEGACY CONTACT

#### + Add Legacy Contact

Legacy contacts can access and download the data stored in your account after your death. Learn

|         | 8:02     |            | ,⊪ ≑ ໜ  |
|---------|----------|------------|---------|
|         | Lists    | Contacts   | Cancel  |
|         | Q Sear   | ch         |         |
|         | А        |            |         |
|         | d a per  |            | bher on |
| in your | A Qualit |            |         |
|         | aa7960   | 6@yahoo.co |         |
|         | aaAbile  | neGarageSa | le      |
|         | Aabble A | aable      |         |
|         | AaaField | d Test     |         |
|         | Alfred A | aple       |         |
|         | Paul Aba | aquin      |         |
|         | INC ABC  | Supply Co  |         |
|         | ABC-Djs  | ABC-Djs    | 8       |

## Help Someone Recover Their Account!

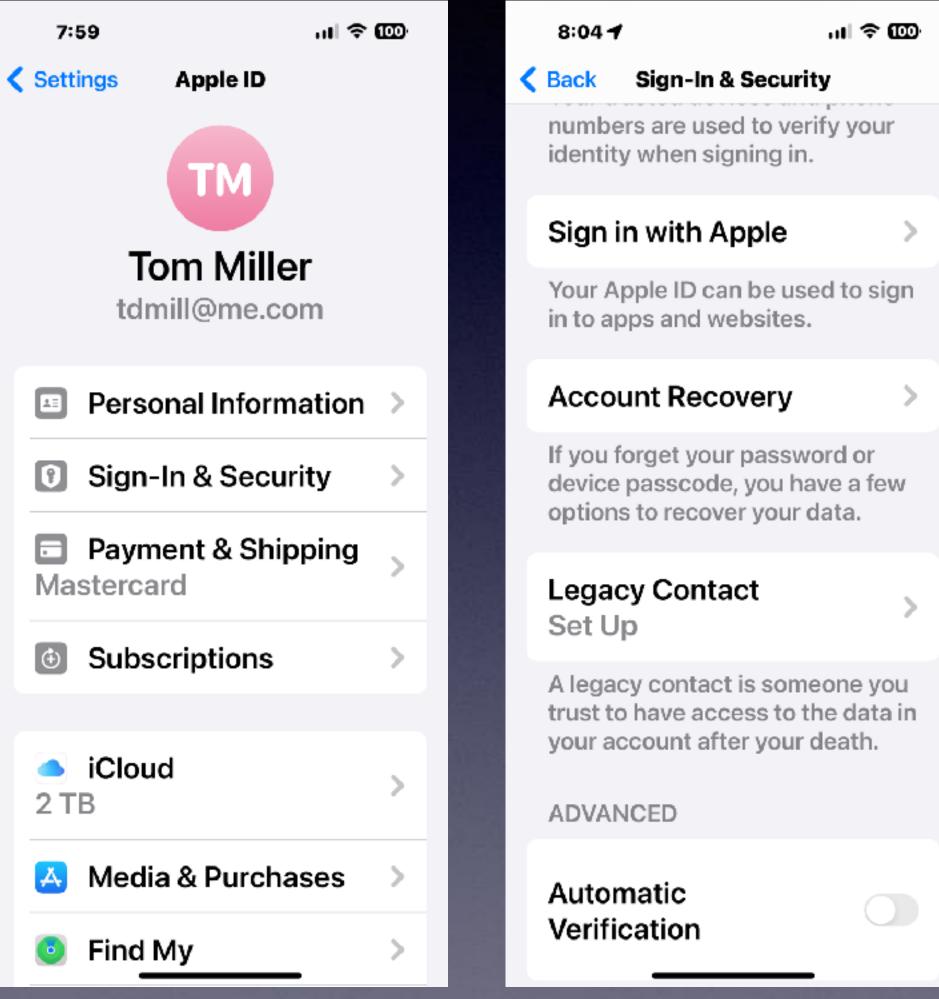

#### 8:04

...I 🗢 🊥

#### Account Recovery Back

data back. Your device passcodes can be used to recover end-to-end encrypted data. If you forget your passcodes, you'll need a recovery contact or recovery key.

#### RECOVERY CONTACT

#### tact

A recovery contact can generate a code from their Apple device to help you get your data back. Learn more...

#### RECOVERY KEY

**Recovery Key** Off

A recovery key is a 28-character code that you keep in a safe place. You can use it to recover your data if you lose access to your acco<del>unt. Learn mor</del>e.

#### 8:15

#### K Bac

#### Account Recovery

If you lose access to your account, a recovery method can help you get your account and data back. Your device passcodes can be used to recover end-to-end encrypted data. If you forget your passcodes, you'll need a recovery contact or recovery key.

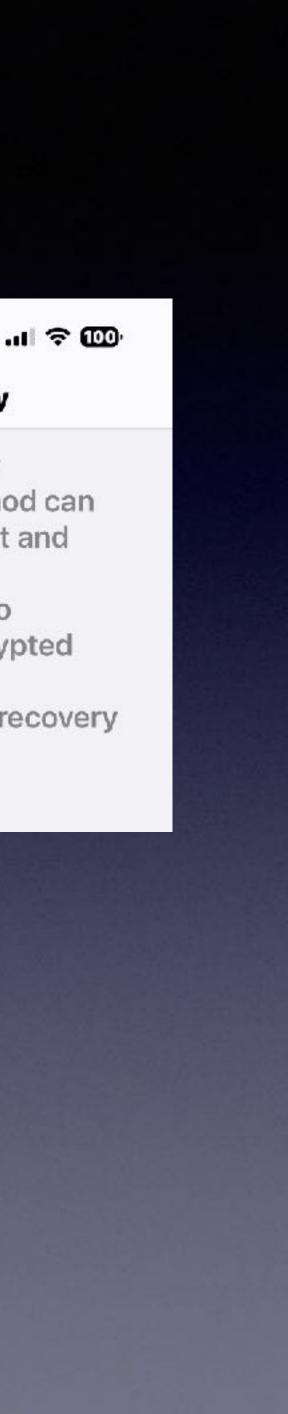

# What IS Two-Factor Authentication?

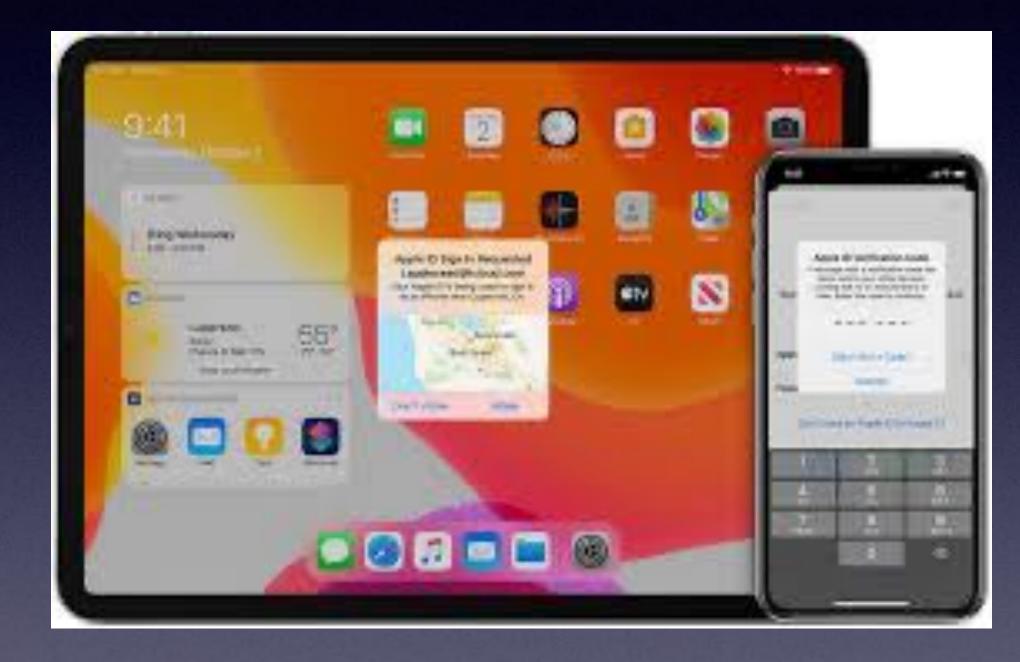

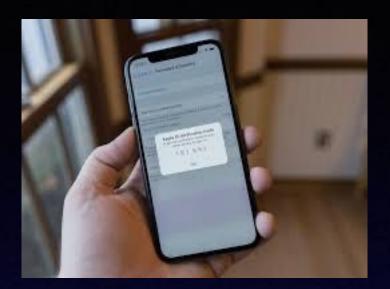

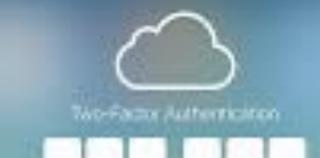

A receivery with a verification code two Lean and to your devices when the roles to continue

PROVE TO THE OWNER DESIGN FOR DUBLIC DECISION

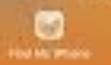

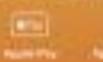

NUMBER OF CONTRACT OF CONTRACT, NAMES

# Spice Up Your Text Messages!

Compose a text message. Add any text you want. Add any emoji. Instead of sending, hold down the send button. Hold down the screen button. Once you see any effect, swipe across the screen to see other options. Then tap the up arrow to select and send.

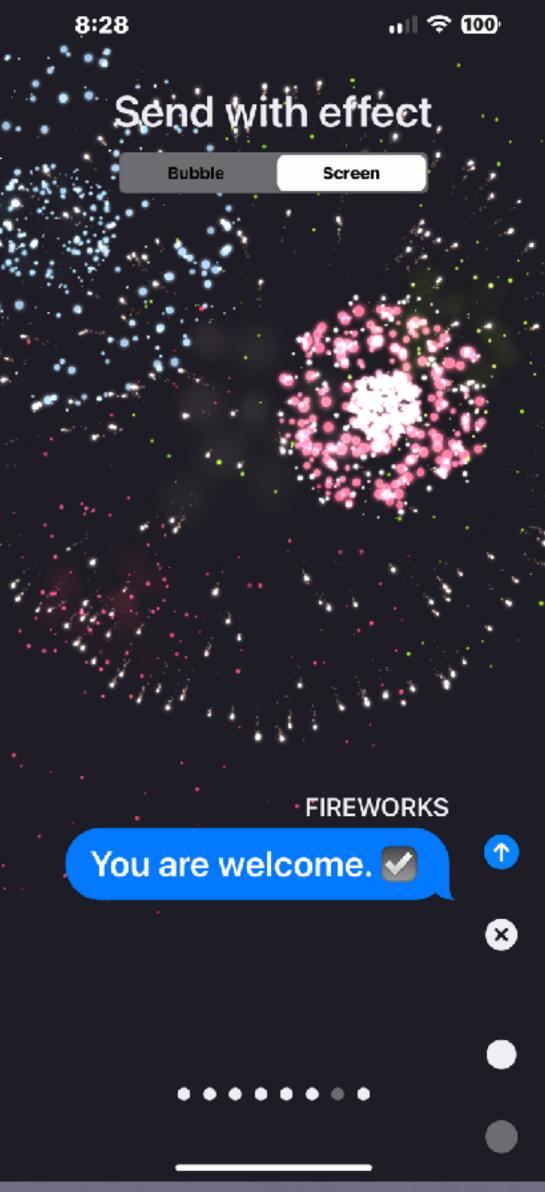